# **How to Submit Apartment Application**

# **HOUSING**

Apartment application process. If you already located the Housing card on MyCentral, you can skip to step three to the Online Apartment Application link!

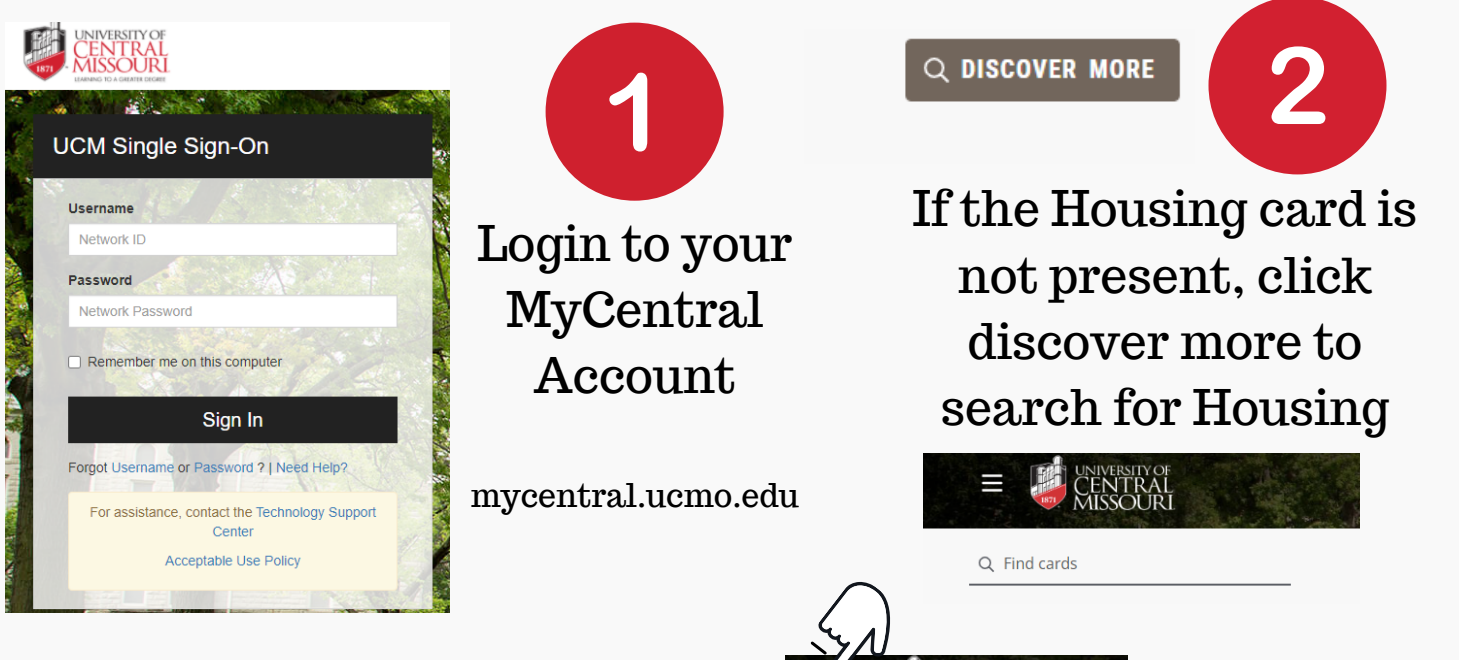

You can also click the top menu

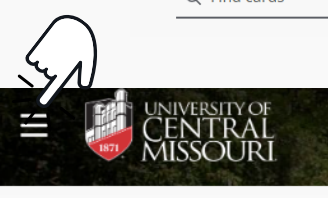

and click on

# $\text{Discount} \quad \text{to search for the Housing card.}$

#### **Housing**

- · Residence Hall Agreement
- · Online Apartment Application
- . Report a Problem With My Room
- · Housing Home Page
- · Get Dining Dollars
- · Housing Assignment Gateway

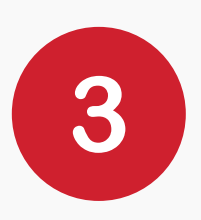

Click on the top right to flag  $\Box$  and save card to your home dashboard.

This will keep the housing section on your MyCentral homepage permanelty!

You can click on the Online Apartment Application to start the application process!

```
STEP 6
```
### **[Select a Term and hit NEXT](https://www2.ucmo.edu/webapps/channels/secure-apartment-app/index.php)**

Note you can apply for Summer, Fall and Spring, or just spring of the following academic year. Note that agreements are for the full academic year. Be very mindful that you are selecting the correct terms as this affects your spot on the waitlists.

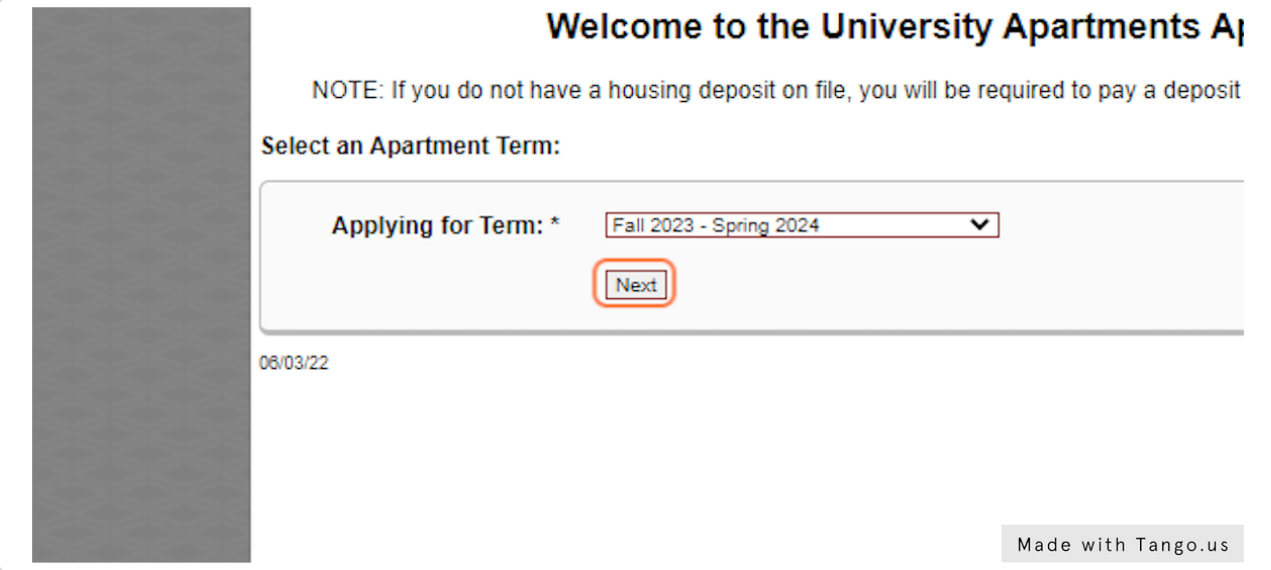

#### STEP 7

# **[Review your student data and then pick your top preferences starting with 1](https://www2.ucmo.edu/webapps/channels/secure-apartment-app/index.php?pid=DNRZUJG1KP&at=202410%20__Fall%202023%20-%20Spring%202024)  and enter**

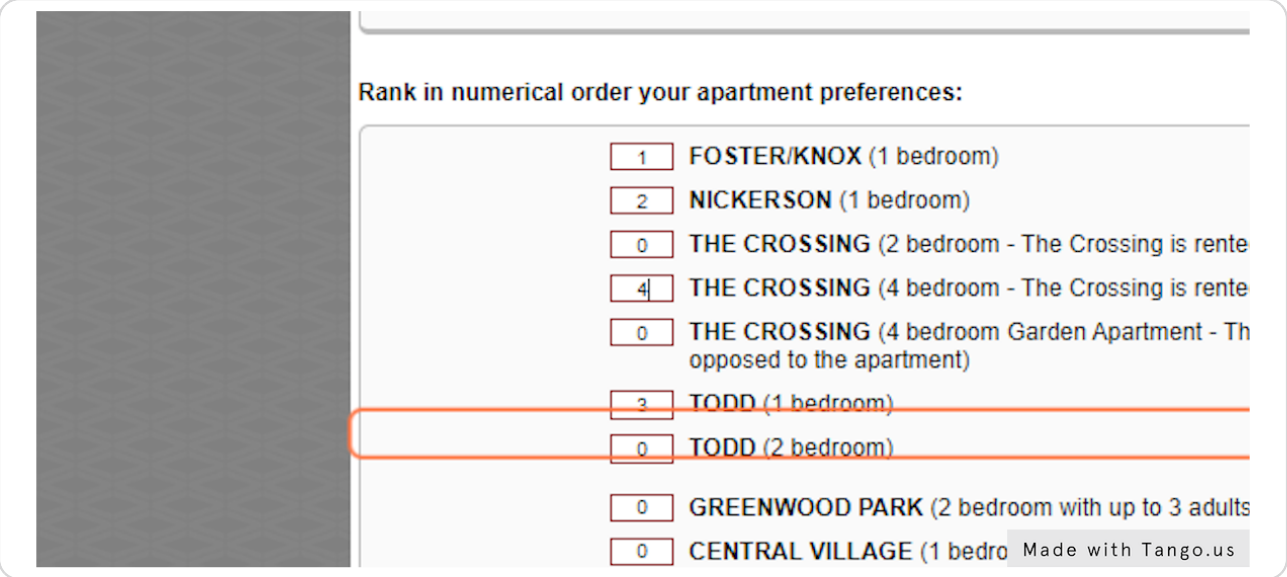

# **Check I understand if I rent an apartment with a roommate, I am obligated for the full rent of the apartment if the roommate moves out. (Does not apply to the Crossing or Todd (1 bedroom)**

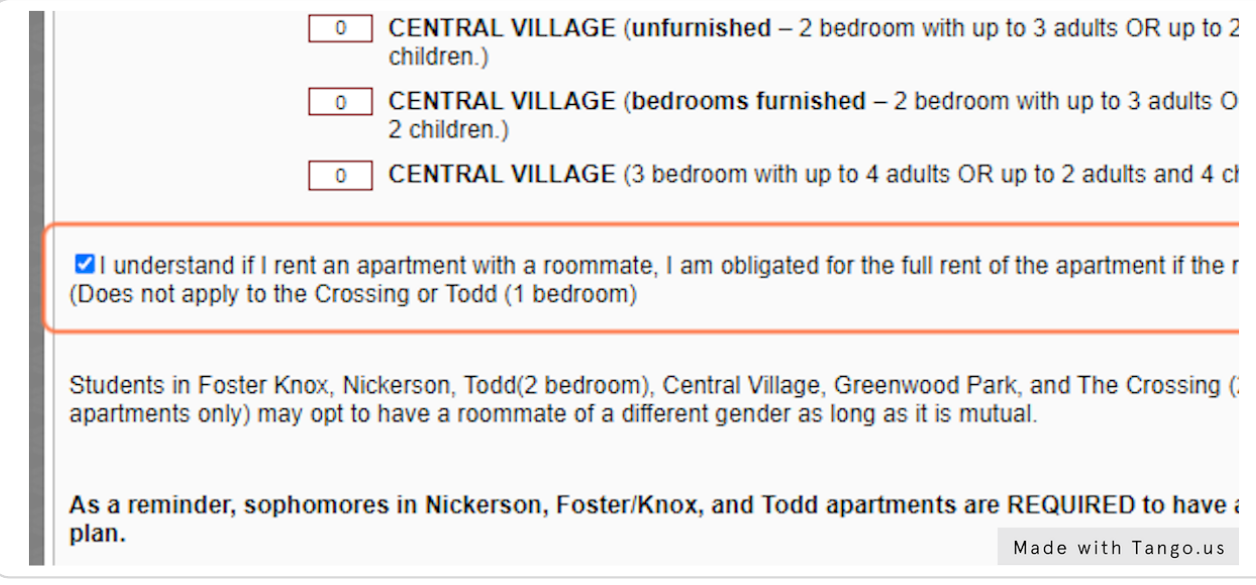

#### STEP 9

# **Click and revie the statement: As a reminder, sophomores in Nickerson, Foster/Knox, and Todd apartments are REQUIRED to have a sophomore meal plan.**

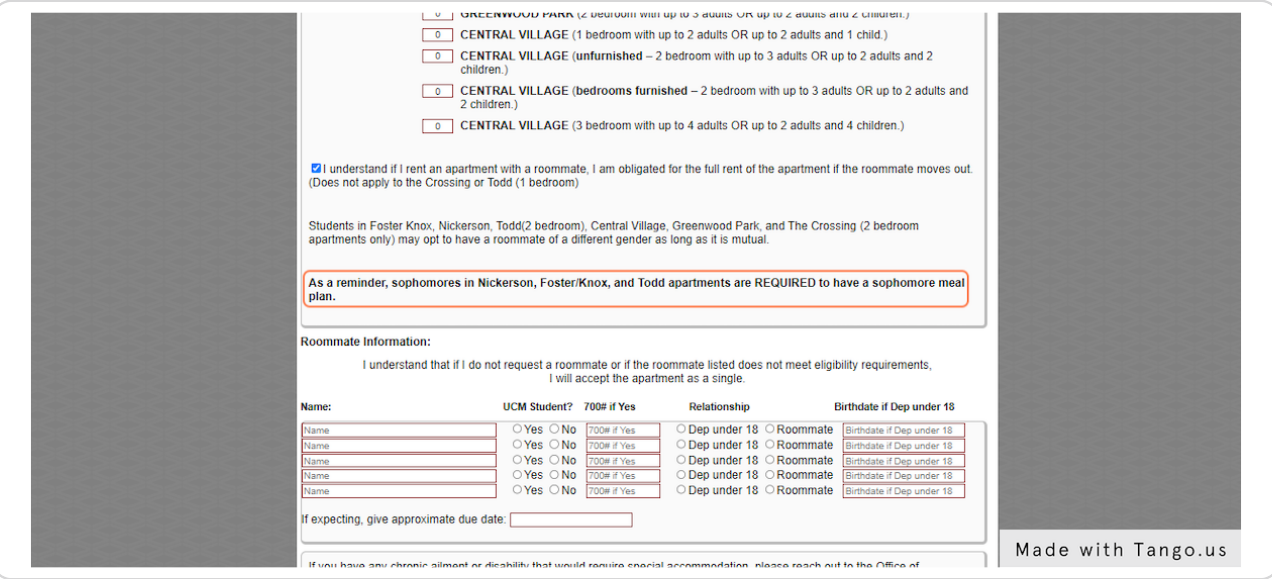

#### STEP 10

**Enter preferred roommate data into this field. Note that other students MUST also submit an apartment application. It is vital that they also submit an application asap when the application opens.** 

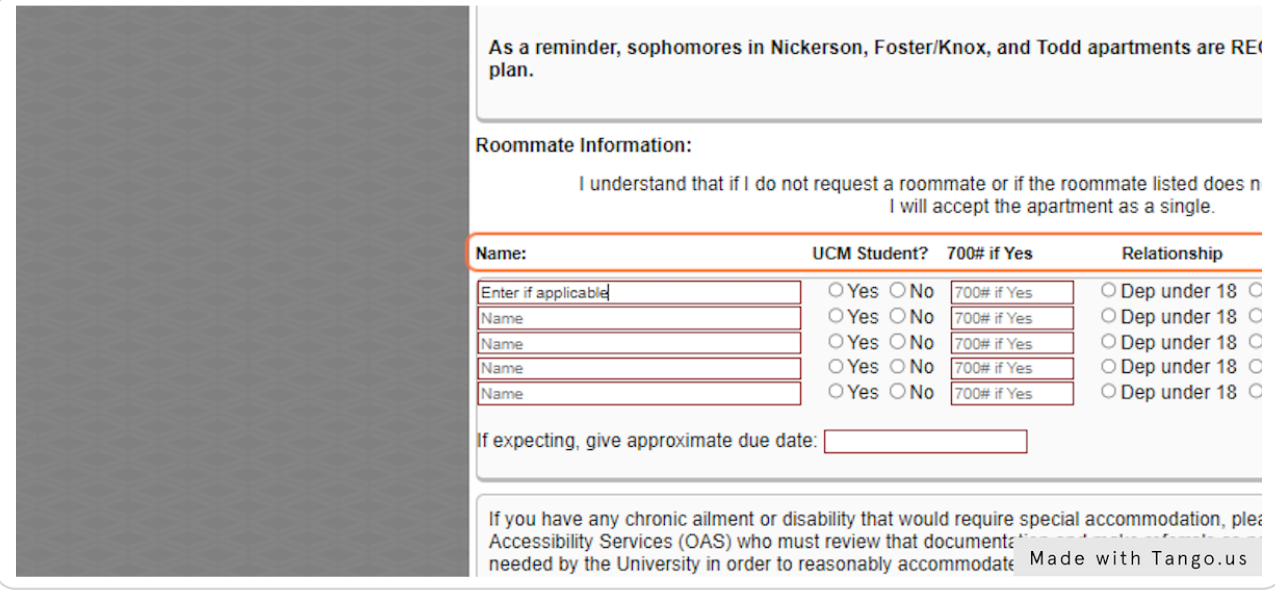

#### STEP 11

Enter needs if applicable. Please contact OAS with specific needs so they  **may work with housing on possible accommodations.**

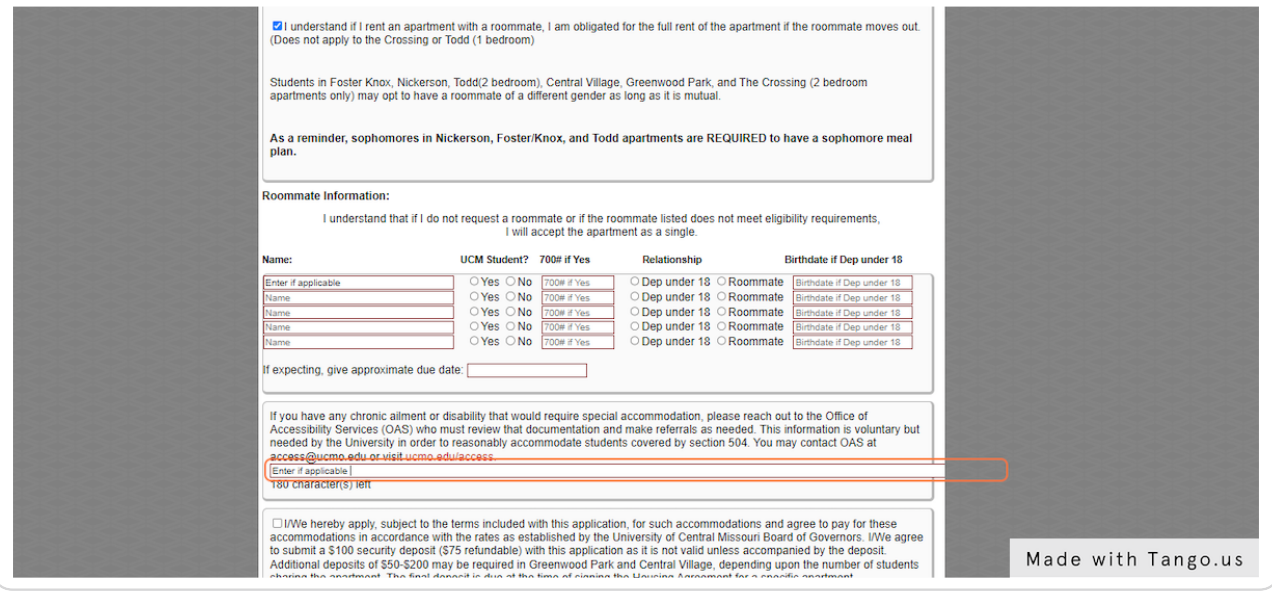

#### **Check and review this statement**

needed by the University in order to reasonably accommodate students covered by section 504. You ma access@ucmo.edu or visit ucmo.edu/access.

Enter if applicable

180 character(s) left

**Z**]/We hereby apply, subject to the terms included with this application, for such accommodations and a accommodations in accordance with the rates as established by the University of Central Missouri Board to submit a \$100 security deposit (\$75 refundable) with this application as it is not valid unless accompa Additional deposits of \$50-\$200 may be required in Greenwood Park and Central Village, depending up sharing the apartment. The final deposit is due at the time of signing the Housing Agreement for a specif

It should be noted that if the applicant cannot be assigned at the time of application, the application can an up-to-date application is on file the applicant may be offered a unit. If the applicant fails to accept an  $\ell$ him/her, the entire \$100 deposit is forfeited. If the applicant decides to cancel the application prior to beir written cancellation must be received and \$75.00 will be credited to your student account. The application for the academic year listed on this application. The applicant should notify the Office of University Hous deciding on other housing.

Made with Tango.us

#### STEP 13

### **Click to either submit application OR Pay your deposit (if not already on Ple).**

**Note that starting fall 2024, deposits will be \$50 refundable, \$50 non-refundable (unlike seen below)**

ZI/We hereby apply, subject to the terms included with this application, for such accommodations and agree accommodations in accordance with the rates as established by the University of Central Missouri Board of Gr to submit a \$100 security deposit (\$75 refundable) with this application as it is not valid unless accompanied b Additional deposits of \$50-\$200 may be required in Greenwood Park and Central Village, depending upon the sharing the apartment. The final deposit is due at the time of signing the Housing Agreement for a specific apa

It should be noted that if the applicant cannot be assigned at the time of application, the application can be kej an up-to-date application is on file the applicant may be offered a unit. If the applicant fails to accept an apartn him/her, the entire \$100 deposit is forfeited. If the applicant decides to cancel the application prior to being offe written cancellation must be received and \$75.00 will be credited to your student account. The application wail for the academic year listed on this application. The applicant should notify the Office of University Housing (L) deciding on other housing.

Next

app-page-2020

Made with Tango.us

# **[Review your choices](https://www2.ucmo.edu/webapps/channels/secure-apartment-app/index.php?pid=L65Q74TYP3&appID=11921)**

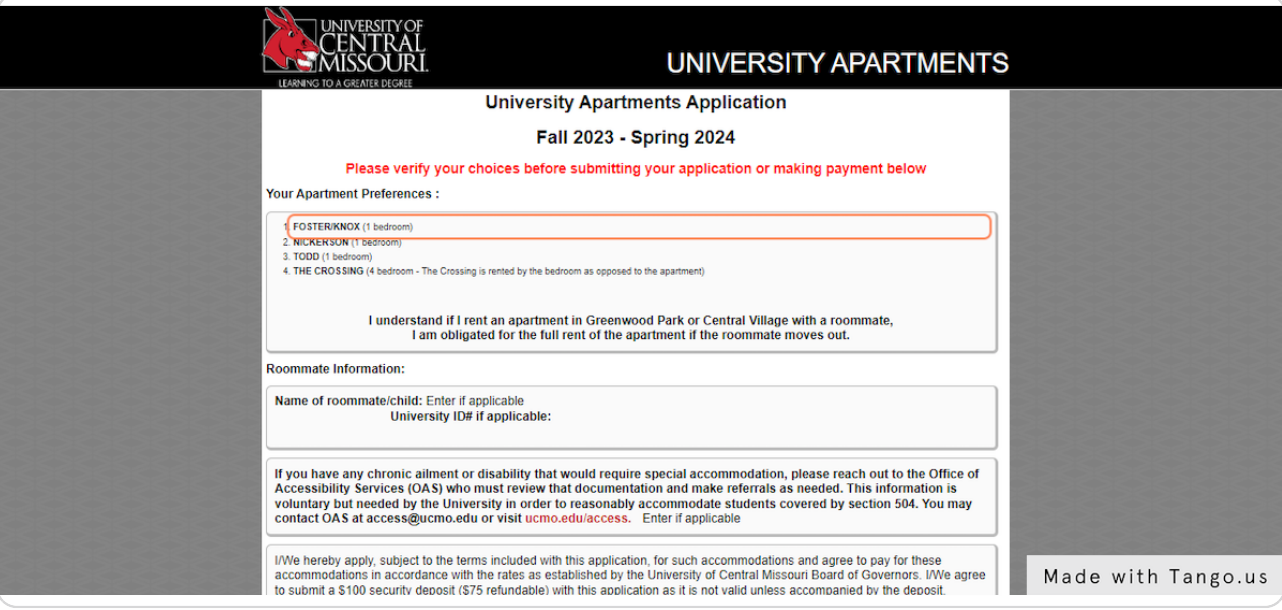

#### STEP 15

# **Review your preferred roommated entries**

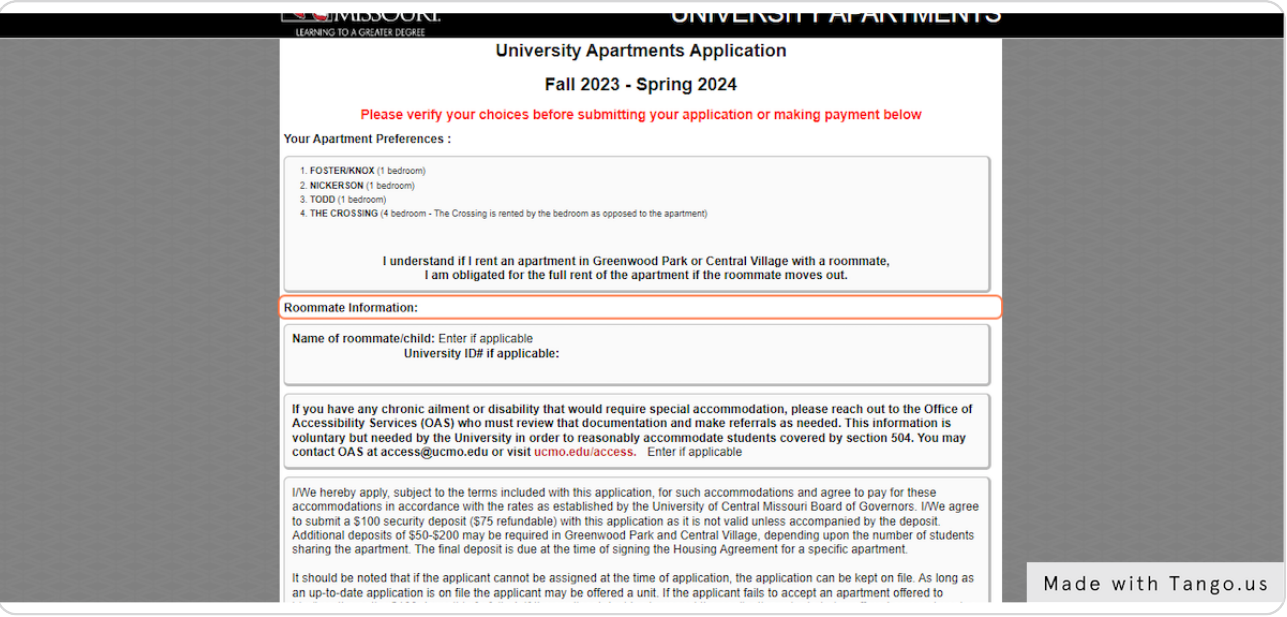

# **Review this statement again**

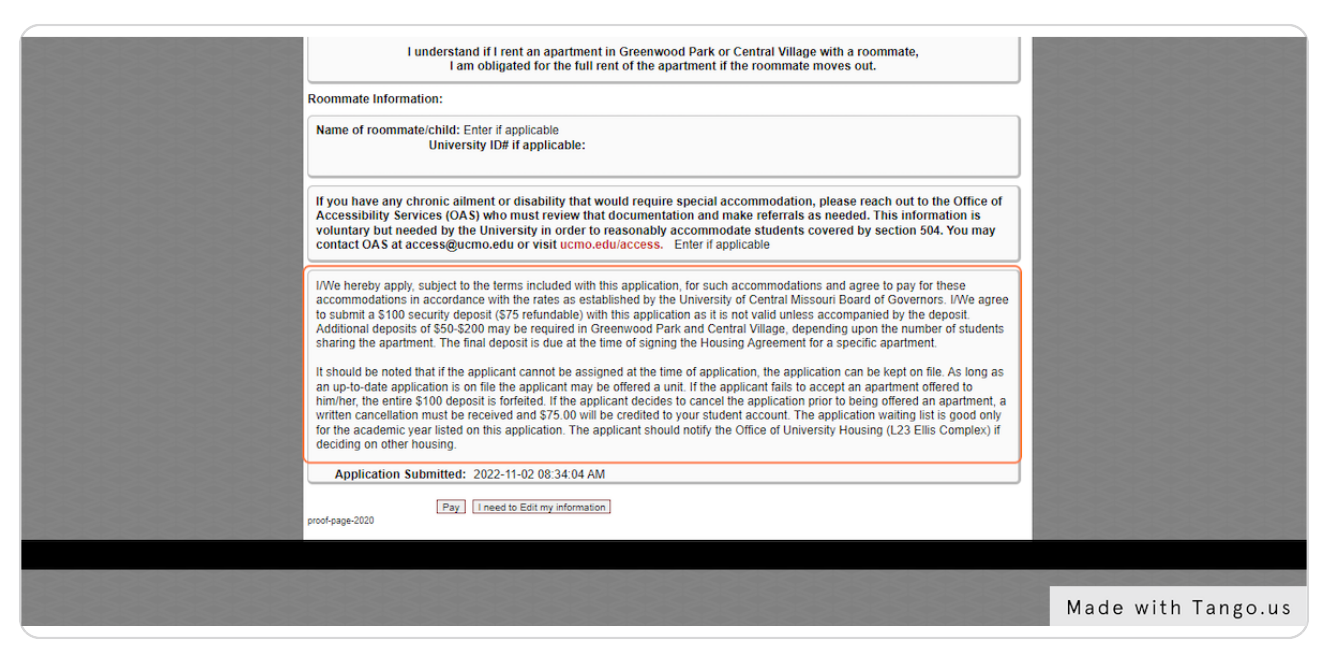

#### STEP 17

# Click to either pay deposit (if not on file) OR to submit if your deposit is already on file.

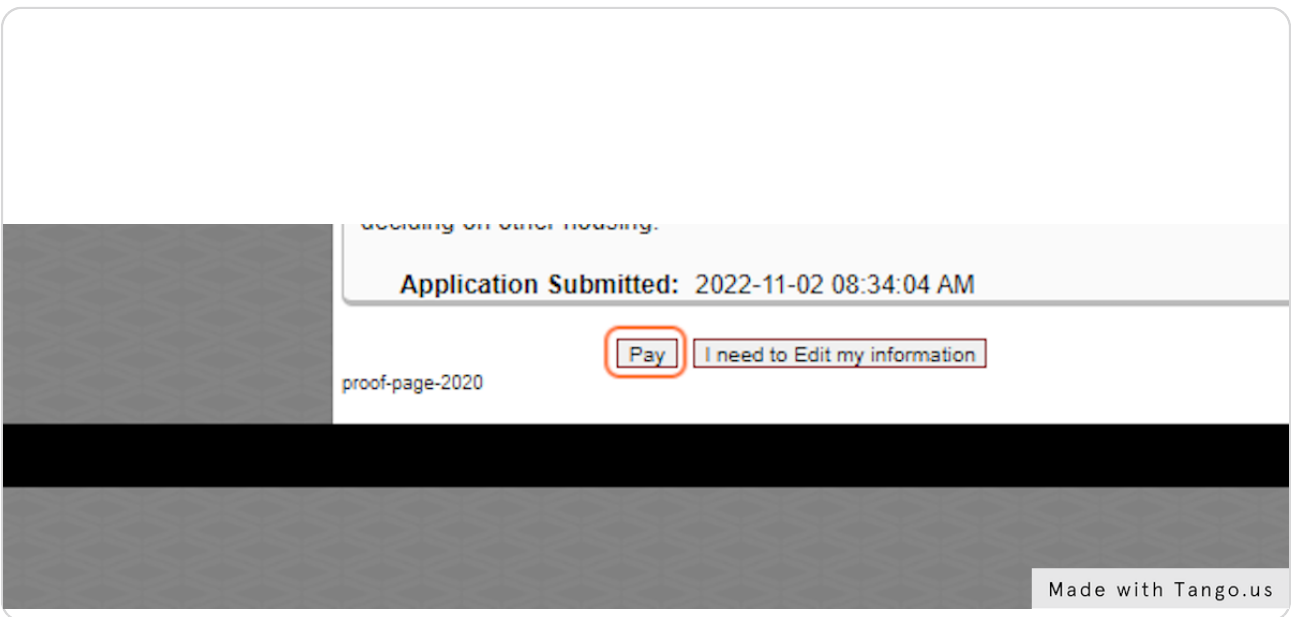

# **IF your deposit is on file, you will see your application is submitted. If you** do not have deposit on file, you will proceed to payment.

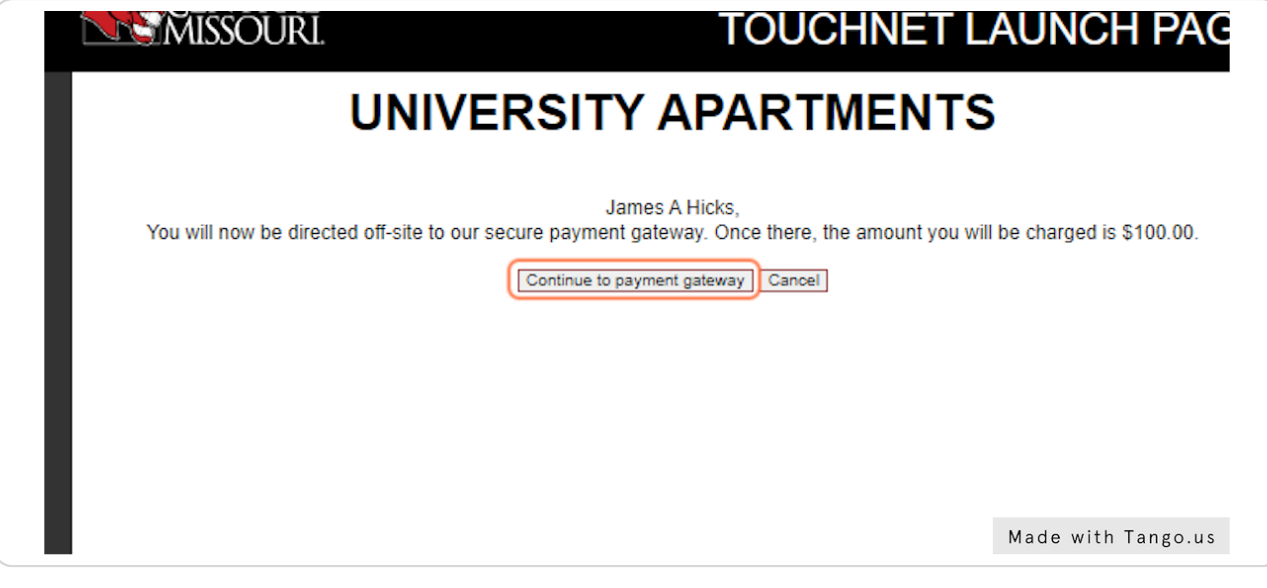

#### STEP<sub>19</sub>

#### AFTER you pay you will see this confirmation.

Note that you need to review the apartment offer timeline at ucmo.edu/housingsignup and know that offers are sent via email only to email addresses on file with UCM.

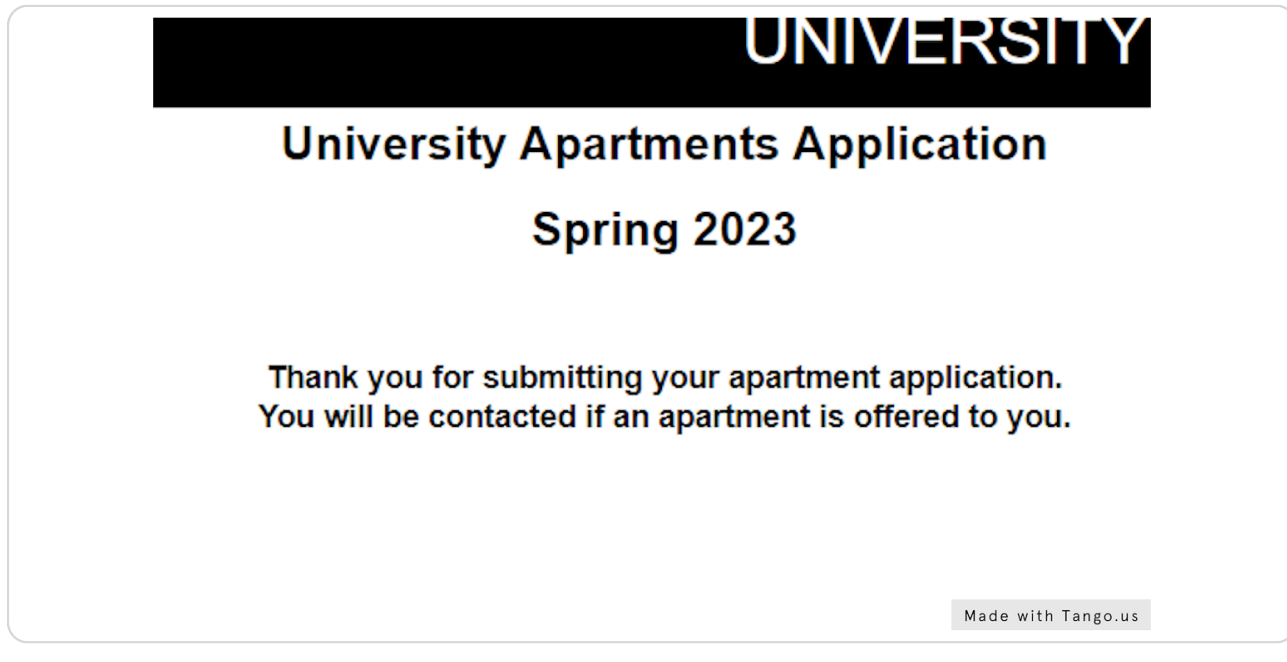

Questions? Contact us at:

(660) 543-4515 housing@ucmo.edu

ucmo.edu/apartmentliving

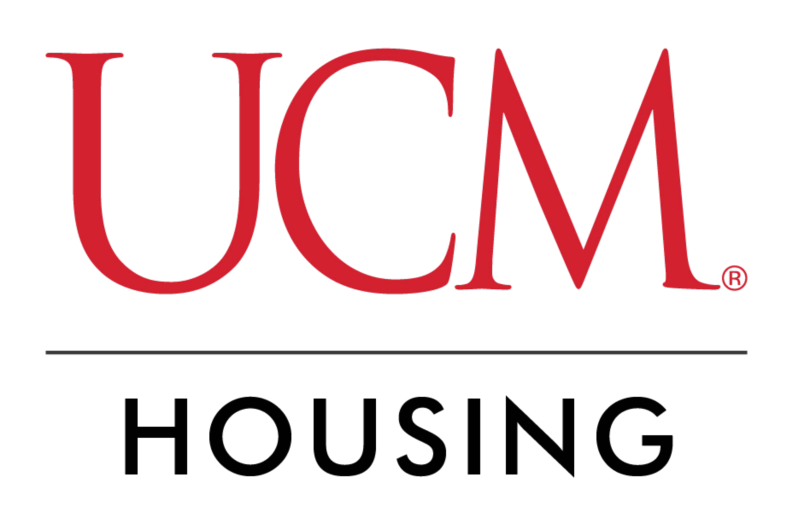